## Implementing POP3 and IMAP4 Using Dovecot

AfNOG 2012 Scalable Internet Services (SS-E) Serrekunda, Gambia Presented by Michuki Mwangi (Built on materials developed by Joel Jaeggli)

## What is POP3

- POP3 stands for Post Office Protocol ver 3
- Described in RFC1913
- Runs on TCP Port 110 as a client server function
- Allows for a maildrop service (similar to the post box mail service) hence the name
- By design its limited in features to download and delete email from server
- Security was also limited to using APOP (md5 hash for authentication
- RFC 2449 proposed POP3 extensions which included SASL Mechanism, Expiry, Pipelining, etc.
- RFC 2595 describes using TLS with POP3 also known as POP3s and runs on port 995

## What is IMAP4?

- Internet Message Access Protocol version 4
- Described in RFC 1730
- Runs on TCP Port 143 as client-server function
- More advanced in features compared to POP3
- IMAP4 stores mail on server and copies can be transferred to the client on request.
- By default only the message headers are sent to the client, the rest of the message is accessed on opening the email.
- Allows client to access and manipulate email residing on a server, creation of folders, filters, etc.
- RFC 1731 describes the IMAP Authentication Mechanisms
- RFC 2595 describes using TLS with IMAP4 running on TCP port 993

## Mail Storage Formats

- Mailbox Format (Mbox)
- Defined in RFC 4155
- All messages in an Mbox mailbox are concatenated and stored as a plain text in a single file
- Mails are stored in RFC822 format with a blank space separating each message (2 spaces as each message has one space) and "From" determining start of next message.
- Mbox has a distinct disadvantage in cases of large mailbox (a single large file) requires more resources to read/open and can be slow depending on the servers load.

## Maildir Storage Format

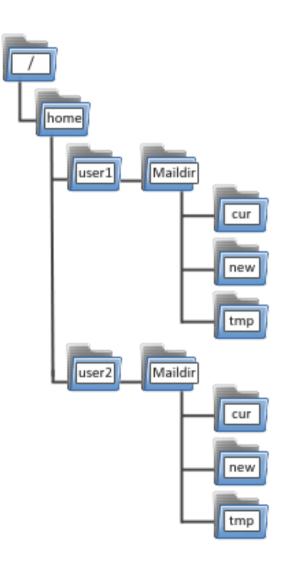

Mail Directory Format (Maildir)

Each message is stored in a separate file with a unique name and each folder in a directory

Maildir++ provides extension to the Maildir specification providing support for subfolders and quotas.

Maildir directory has 3 folders **temp**, **new** and **current** 

## How Maildir Works

- The mail delivery agent stores all new emails to the mailbox in the tmp directory with a unique filename. (unique = time + hostname+ random generated number)
- The MDA creates a hard link to the file in tmp/ unique to new/unique

- The Mail User Agent will check for new emails in new folder and move them to current folder
- The MUA modifies the filename to add a colon (:), a '2' and various flags to represent message status i.e read, replied, forwarded, deleted, etc

## What is Dovecot?

- High-performance POP and IMAP server
- Developed byTimo Sirainen
- Unlike say UW IMAP it wasn't written in the 80s
- Transparently index's mailbox contents (Why is this important?)
- Supports both mbox and maildir formats
- Capable of operating in an environment with minimal locking. (Why is this important)
- Graceful around failures (index repair for example)
- Designed with Security in mind support for Authentication Mechanism and SSL/TLS

## Let's install it the FreeBSD way

•#cd /usr/ports/mail/
dovecot

•#make install clean

•Note all the options for databases!

 It is typical for small applications to do authentication of users using the unix password file or PAM.

 Big mail installations can use an SQL database interface for the storage of user credentials.

•Select the Mysql Option for this exercise

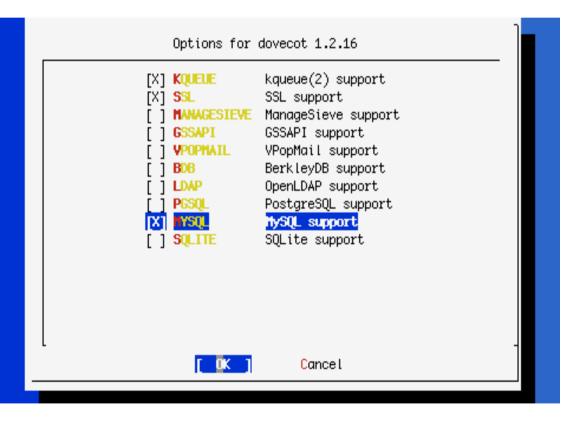

## FreeBSD install cont

- Take a look at /usr/local/etc/rc.d/ dovecot
- Edit /etc/rc.conf
- dovecot\_enable="YES"
- Ok, now we could start it but we really need to configure it first.
- Look at /usr/local/etc/dovecot.conf

## **Dovecot Configuration**

- If you do not have a working SSL Certificate, ignore steps above and find the line
  - # ssl = yes
- Uncomment the line and modify it to NO
  - ssl = no
- Else if you have SSL Certs Working during Apache Session, find the lines:
  - #ssl\_cert\_file = /etc/ssl/certs/dovecot.pem
  - #ssl\_key\_file = /etc/ssl/private/dovecot.pem
- **Uncomment** them, and modify the **PATH** to point at the certificate and keyfile that we created during the apache tutorial. i.e
  - ssl\_cert\_file = /usr/local/etc/apache22/server.crt
  - ssl\_key\_file = /usr/local/etc/apache22/server.key
- Disable plaintext authentication by finding the line below
  - disable\_plaintext\_auth = no
- Set the value to yes as below
  - disable\_plaintext\_auth = yes
  - Note: unencrypted connections can still be made from localhost!

# **Dovecot Configuration 2**

- Note that the default listening services are:
  - protocols = imap imaps pop3 pop3s managesieve
  - TCP listeners are on 110, 143, 993, and 995
  - If you need the unencrypted versions of the protocol for some reason (e.g. a webmail application) then you should firewall them off from the rest of your end users (end-user clients should never be be allowed to connect insecurely)
  - Otherwise disable imap and pop3 (optional)
  - If you don't have SSL Certificate (from Apache-SSL session), disable (remove) imaps and pop3s and remain with imap and pop3.
  - Remove "managesieve" option in the protocols section

## Dovecot Configuration – mailbox location

- The mail storage by default on Exim is in /home/%u/mail in Maildir format
- The default Dovecot storage format is set to Mbox and we shall change this format to Maildir.
- To change this to use a different storage format and location
- Locate the line:
  - mail\_location = mbox:~/mail/:INBOX=/var/mail/%u
  - And change it to the following line
  - mail\_location = maildir:~/mail/
- Ok we should have a sufficiently tuned dovecot to be able to start it.
- /usr/local/etc/rc.d/dovecot start

## Done

- If everything works correctly you should be able to point an imap client towards your system at port 993 or pop3 clients on port 110
- Alternatively; using telnet

# telnet localhost 110 user afnog pass afnog list quit

## Scaling Dovecot using Mysql and Virtual Users

## Mailbox Location

 Change location of mailbox by editing /usr/local/etc/ dovecot.conf

## # vi /usr/local/etc/dovecot.conf

- Locate the line:
- mail\_location = maildir:~/mail/
- · Change it to
- . mail\_location = maildir:/home/vmail/%n/Maildir

# Adding Mysql Authentication

Edit the dovecot config file and make the following changes.

vi /usr/local/etc/dovecot.conf

Find and Comment the following to disable PAM Authentication.

```
#passdb pam
#args = session=yes dovecot
#}
```

```
Uncomment the following line

passdb sql {
    args = /usr/local/etc/dovecot-sql.conf
}
```

```
Comment Static
#userdb passwd {
#args = blocking=yes
#}
```

```
Uncomment the following

userdb sql {

args = /usr/local/etc/dovecot-sql.conf

}
```

## **Additional Changes**

### Add the following values in bold

. Postmaster\_address = valid.email@address

### **Uncomment the following**

- . mail\_plugin\_dir = /usr/local/lib/dovecot/lda
- auth\_socket\_path = /var/run/dovecot/auth-master

## ...cont'd

The file /usr/local/etc/dovecot-sql.conf does not exist.

•

•

. We have created a template for purposes of this class and placed it at /home/afnog/dovecot-sql.conf

## #cp /home/afnog/dovecot-sql.conf /usr/local/etc/

- For more information on the dovecot-sql.conf file please see;
- . /usr/local/share/examples/dovecot/dovecot-sql.conf

# Creating Dovecot's Mysql DB

- Having configured dovecot to use Mysql, we need to setup create the database in Mysql and populate the database with a user information
- We have provided for a basic sql schema that will be used in this class and placed it at /home/afnog/dovecot-mysql-schema.sql
- Change directory to /home/afnog
- #cd /home/afnog
- Check to see that the file exists in the directory
- #ls

•

•

•

- Run the schema in mysql to create the database
- #mysql –p <dovecot-mysql-schema.sql</p>

## ...Cont'd

 Edit the file and change the username and password to the Mysql database (as was created during the Radius setup)

- Create a user that will manage the virtual users **#pw adduser vmail -m**
- check the the UID of the vmail user and take note of it for the next steps
- . # cat /etc/passwd | grep vmail

# Inserting records in Mysql DB

- The database created by the dovecot-mysql-schema.sql is empty
- To populate data on the mysql database there are two options;
  - Manually from the mysql CLI
  - Using Web/GUI like PHPMyAdmin
- For this class we shall use the mysql CLI to get more hands on experience
- Replace UID and GID below with the "vmail" UID/GID for example GID is '1002'
- xxxx.afnogws.gh is the domain created in the DNS class.

#mysql-p

*Mysql> use dovecot;* 

Mysql> insert into users (userid, domain, password, home, uid, gid) values ('afnog', 'xxxx.afnogws.gh', md5('success'), '/home/vmail/%n/Maildir', 'UID', 'GID');

Mysql> insert into users (userid, domain, password, home, uid, gid) values ('yourname', 'xxxx.afnogws.gh', md5('afnog'), '/home/vmail/%n/Maildir', 'UID', 'GID');

Important Replace UID and GID above with that of vmail user.

# Exim Delivery to Virtual Users using Dovecot Delivery

## **Exim Email Accepting**

Open and Edit /usr/local/etc/exim/configure # vi /usr/local/etc/exim/configure

Add the Mysql database access config line below primary\_hostname *hide mysql\_servers = localhost/dovecot/root/afnog* 

Then change the localuser Router the following lines in the "Routers Section" dovecot\_router: driver = accept #local\_part\_suffix = +\* #local\_part\_suffix\_optional

condition = \${lookup mysql {SELECT home FROM users WHERE userid='\$local\_part'}}
transport = dovecot\_delivery

## Exim Delivery to Dovecot

Modify the local\_delivery with the following lines under the transport section in the configure file.

```
dovecot delivery:
driver = pipe
command = /usr/local/libexec/dovecot/deliver
message_prefix =
message suffix =
delivery date add
envelope_to_add
return_path_add
log_output
user = vmail
temp_errors = 64 : 69 : 70 : 71 : 72 : 73 : 74 : 75 : 78
```

## Restart Exim & Dovecot

Restart both Exim and Dovecot

#/usr/local/etc/rc.d/exim restart

#/usr/local/etc/rc.d/dovecot restart

Send email tests and watch the logfiles.

*Try and log in using the virtual user names and passwords.*